## Using Zoom to Talk with your Provider

## *Using Zoom to talk to your Provider*

Zoom is a video and web conferencing platform. Zoom is a hosted, online collaboration platform enabling users with real-time communication to support meetings, office hours, and ad-hoc collaborations.

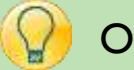

## Open Zoom

- 1. Using the bedside tablet provided to you by Johns Hopkins Medicine, tap to open the Zoom app, pictured right.
- 2. You will be taken to a login screen. Note: You do not need to login. Tap **Join a Meeting.**
- 3. In the **Meeting ID** section listed at the top of the screen, type in the ID number provided to you by your provider.
- 4. Tap **Join.**

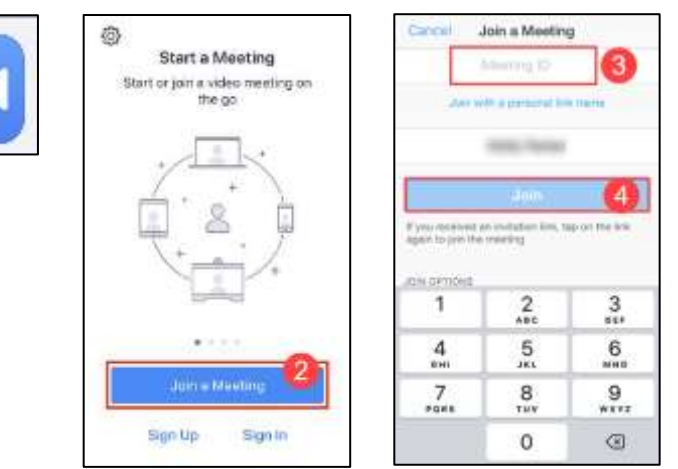

- 5. You may then see a screen with a message informing you are waiting for the Host.
- 6. Once your provider joins the meeting you may see the screen pictured right, or you may see your provider's face.
- 7. You can control the bottom of your screen.
	- You have the option to:
		- Mute or unmute your audio microphone
		- Start or stop your video
		- Leave the meeting

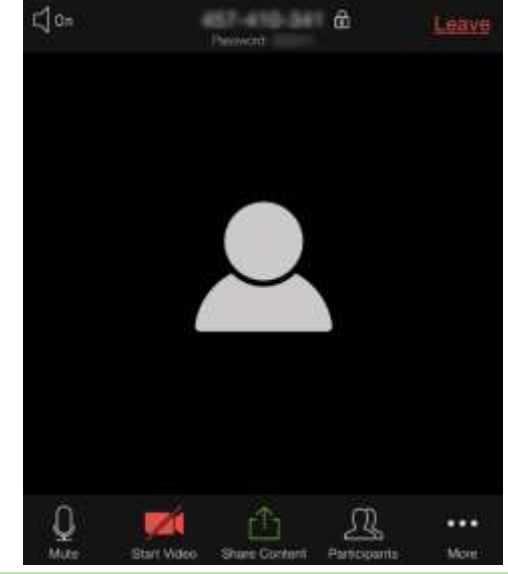

Epis TIPS & TRICKS

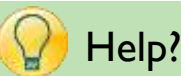

- o If you require technical assistance, you can reach Zoom at [888-799-9666](tel:888-799-9666) (option 2) for their 24/7 support
- o If the matter is less urgent, please fill out a **Support Request**